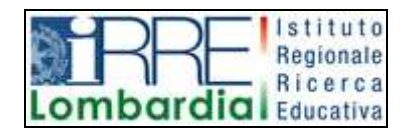

**PROGETTO LAPSUS LA**boratorio per la **P**romozione nelle **S**cuole dell'**U**so consapevole del **S**oftware

## I Quaderni di LAPSUS n° 3 a

# **CmapTools PASSO A PASSO:**

## **scheda di presentazione**

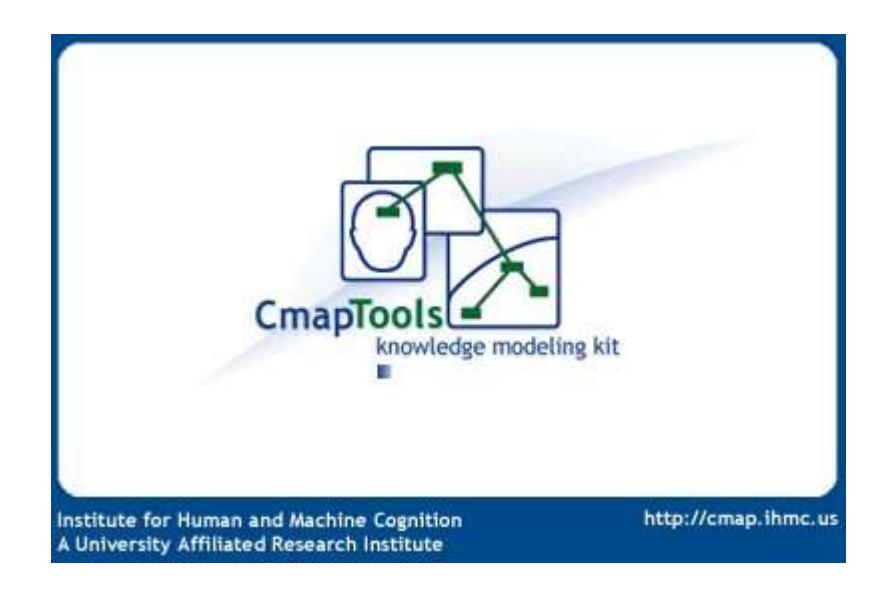

A cura di Matilde Fiameni Febbraio 2006

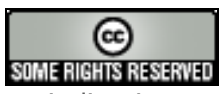

I contenuti di questo lavoro, salvo diversa indicazione, sono rilasciati sotto una licenza Creative Commons License . Tutti i marchi sono proprietà dei rispettivi proprietari

È un programma multipiattaforma per sviluppare e visualizzare mappe concettuali [1](#page-1-0) realizzato dall'Institute for Human and Machine Cognition dell'Università della West Florida. È prodotto da un gruppo di lavoro che fa direttamente riferimento a Joseph D. Novak.

L'ambiente di lavoro è attualmente (febbraio 2006) alla versione 4.02.

Cmap Tools è uno software intuitivo, che può essere utilizzato facilmente anche da chi non possiede particolari abilità informatiche perchè gli strumenti base per la realizzazione delle mappe sono facilissimi, ma nello stesso tempo potente in quanto permette, grazie a numerose funzionalità, non solo la costruzione di mappe in modo collaborativo, anche a distanza, grazie anche a molti server sparsi nel mondo e gratuitamente dedicati a funzioni di supporto ma anche di mettere in evidenza il processo di costruzione delle mappe.

A ciascun nodo della mappa possono essere connesse più risorse digitali, documenti di testo, immagini, video, indirizzi Internet ed è possibile collegare fra loro nodi di due mappe diverse.

Si può visualizzare la mappa concettuale sia come un sommario gerarchico dei concetti (outline della CMap) che come elenco di proposizioni di solo testo (a questo proposito esiste anche la possibilità di costruire una mappa inserendo una proposizione alla volta o di importare e trasformare un elenco di proposizioni in mappa). L'opzione **Registrazione** permette inoltre la memorizzazione e la possibilità di rivedere passo passo tutti i cambiamenti nella costruzione di una Cmap. È l'ideale per porre l'attenzione sul processo di costruzione delle mappe concettuali. Inoltre è possibile comparare graficamente due mappe concettuali attraverso i concetti comuni, le frasi legame, ecc.

Nell'ultima versione sono stati anche inseriti il **Modulo Presentazioni** che consente di presentare una Cmap, o le cmap ad essa collegata con link, senza trasportarla in un altro programma di presentazioni (Power Point, Impress…), il **Suggeritore di concetti** con la possibilità, mentre si costruisce la mappa, di far cercare nel web concetti che possono essere aggiunti alla Cmap.

- essa non consiste solamente di concetti ma anche di relazioni;
- la visualizzazione dei concetti e dei reciproci legami favorisce la loro comprensione e quindi la loro memorizzazione.

<span id="page-1-0"></span><sup>&</sup>lt;sup>1</sup> Teorizzata da Joseph Novak all'inizio degli anni '60, quella delle mappe concettuali è una tecnica molto diffusa per la rappresentazione grafica della conoscenza, soprattutto in ambito didattico-formativo.

Secondo l' idea originale di Novak è necessario esplicitare la conoscenza, considerando che:

Le mappe create possono essere esportate come immagini (bitmap, PNG o JPG ….), in formato .pdf o come pagine web e essere salvate sul computer locale e/o su appositi server in rete per condividerle con altri utenti.

**Licenza:** è freeware per usi educativi e senza fini di lucro.

### **Sito di riferimento** <http://cmap.ihmc.us/>

Il sw Cmap si può scaricare da <http://cmap.ihmc.us/download/>

**Download e installazione**: La procedura richiede la registrazione mediante la compilazione di un form (per windows <http://cmap.ihmc.us/download/formCmapTools.php?myPlat=Win> e per Linux <http://cmap.ihmc.us/download/index.php?myPlat=Linux> ); successivamente si riceve un codice di autenticazione sulla casella di mail indicata.

**Requisiti di sistema**: affinché il programma CMap Tools sia installabile e adeguatamente utilizzabile occorre un PC con processore con velocità di almeno 500 megahertz, RAM di almeno 128 MB. Esistono anche versioni per Linux, Mac OSX e Solaris. Il software occupa circa 75 MB su disco fisso nelle versioni per Windows e Mac, circa 100 MB per Linux e Solaris.

**Lingue utilizzate**: è possibile scegliere tra diverse lingue fra cui l'italiano. CmapTools 4.0 si adatta in automatico alla lingua del sistema operativo. Se si dovessero presentare problemi nell'adattamento automatico alla lingua del sistema operativo, e quindi il programma si presentasse in lingua inglese, attivare dalla finestra Views il Menu Edit, scegliere Preferences , poi Language, impostare italian e riavviare il programma.

#### **Documentazione:**

Nel quaderno troverai

- ⇒ le istruzioni per scaricare e installare il software nella versione per Windows in 3.b: **CMap Passo a Passo: come scaricare e installare**
- ⇒ indicazioni per la costruzione di buone mappe concettuali in 3.c : **Conoscenza degli elementi basilari delle mappe concettuali**
- $\Rightarrow$  le istruzioni per utilizzare il programma in
	- 3.d: **CMap Passo a Passo: creare una mappa**.

3.e: **CMap Passo a Passo: modificare una mappa** dove troverai le istruzioni per modificare, salvare, stampare ed esportare le mappe create

3. f**: CMap Passo a Passo: aggiungere risorse** dove troverai le istruzioni per inserire immagini, file di testo, collegamenti ipertestuali ed esportare la CMap come pagina web

- 3.g: **CMap Passo a Passo: funzioni avanzate**
- 3.h: **CMap Passo a Passo: strumenti di collaborazione**
- 3.g: **CMap Passo a Passo: esperienze didattiche**

Altre risorse

- ⇒ tutorial on line (in inglese): http://cmap.coginst.uwf.edu/docs/
- $\Rightarrow$  da http://www.2wmaps.com/public/part\_pac1.htmp si possono scaricare pacchetti di istruzioni con informazioni su CMap e una guida su possibili forme di collaborazione.
- ⇒ Videoclips sull'utilizzo base di CmapTools si trovano in [http://www.2wmaps.com/public/base\\_cmaptools.htm#Videoclips\\_ita](http://www.2wmaps.com/public/base_cmaptools.htm#Videoclips_ita)
- ⇒ documentazione in italiano: <http://www.noiosito.it/cmap.htm>
- ⇒ "Mappe concettuali, alcune indicazioni per chi vuole cominciare senza fretta, ma con rigore" di M. Guastavigna scaricabile da <http://map.dschola.it/Manuali/Go2map.zip>
- $\Rightarrow$  quida base di Cmap 3.0 in italiano: <http://www.pavonerisorse.to.it/cacrt/mappe/cmapdtp.htm> di A.Tifi e A. Lombardi

⇒

dalle quali sono tratte alcune informazioni che si trovano in questo quaderno.

Per l'uso didattico C-map si trovano delle indicazioni in

- http://www.pavonerisorse.to.it/cacrt/mappe/ambienti.zip dove si può scaricare il fascicolo "Mappe concettuali nella didattica" con indicazioni operative su vari software per la costruzione di mappe, fra cui CMap.
- http://www.oppi.mi.it/equipe/IAD/pubblicazioni/articoli/artCarletti/carletti guidacmap.pdf si trova l'articolo "Concept Map: impariamo ad usarlo"
- http://www.oppi.mi.it/equipe/IAD/pubblicazioni/articoli/artCarletti/carletti %20cmap.pdf si può leggere l'articolo"Costruzione cooperativa on line di mappe concettuali disciplinari" nel quale è descritto un esempio di percorso didattico
- Sul sito http://www.bibliolab.it/mappe\_gif/02.htm si trovano indicazioni pratiche su come costruire mappe concettuali con i bambini delle elementari

Una "bibliositografia" aggiornata sulle mappe concettuali nella didattica si trova in: <http://www.pavonerisorse.to.it/cacrt/mappe/bibliomap.htm>

Una sitografia sull'uso delle mappe concettuali è alla pagina <http://www.oppi.mi.it/equipe/IAD/sitografia/mappe.htm>